**مراجعه دفعه العزم ملاده تقنيه املعلومات** 2 **الفصل الثاني** 1438

**تستعمل لتنفيذ العمليات الحاسبية واملنطقية**

.1 **املسجالت** registres

arithmetic and logic unit ✅**واملنطق الحساب وحدة** .2

.3 **وحدة التحكم** unit control

4**اللوحة األم** board mother --------

**يستعمل لتخزين البيانات واالوامر املطلوب تنفيذها من املعالج**

.1 **املفسر** .2 **املترجم**

.3 **املعالج**

.4 **املسجل** ✅

 -------- **هي عبارة عن تجميع وترتيب كمية كبيرة من البيانات وعرضها بطريقة تسهل االستفادة منها**

**تشغيل التطبيق**

**قواعد البيانات**✅

**انشاء الجداول** ---------

**هو حقل ضروري لكل جدول حيث يستخدم للتفريق بين كل السجالت املخزنة في الجدول بطريقة فريدة**

**ال تحتمل اللبس** .. - **قواعد البيانات**

- **املفتاح االساس ي**✅

- **انشاء الجداول**

 ----------- **تستخدم لعرض البيانات ومن ثم طباعتها وليس الدخالها** .

- **الجداول**

- **االستعالمات**

- **التقارير**✅

 --------- \***من تشكيالت الشبكات**\* :

Pan

 ✅ Star Peer to peer Lan

 -------- \***ليس من انظمة التشغيل**\* :

**1إعداد : بو حمود و أحمد المطيري kfu تقنيه معلومات 2 د. محمد الجعفري**

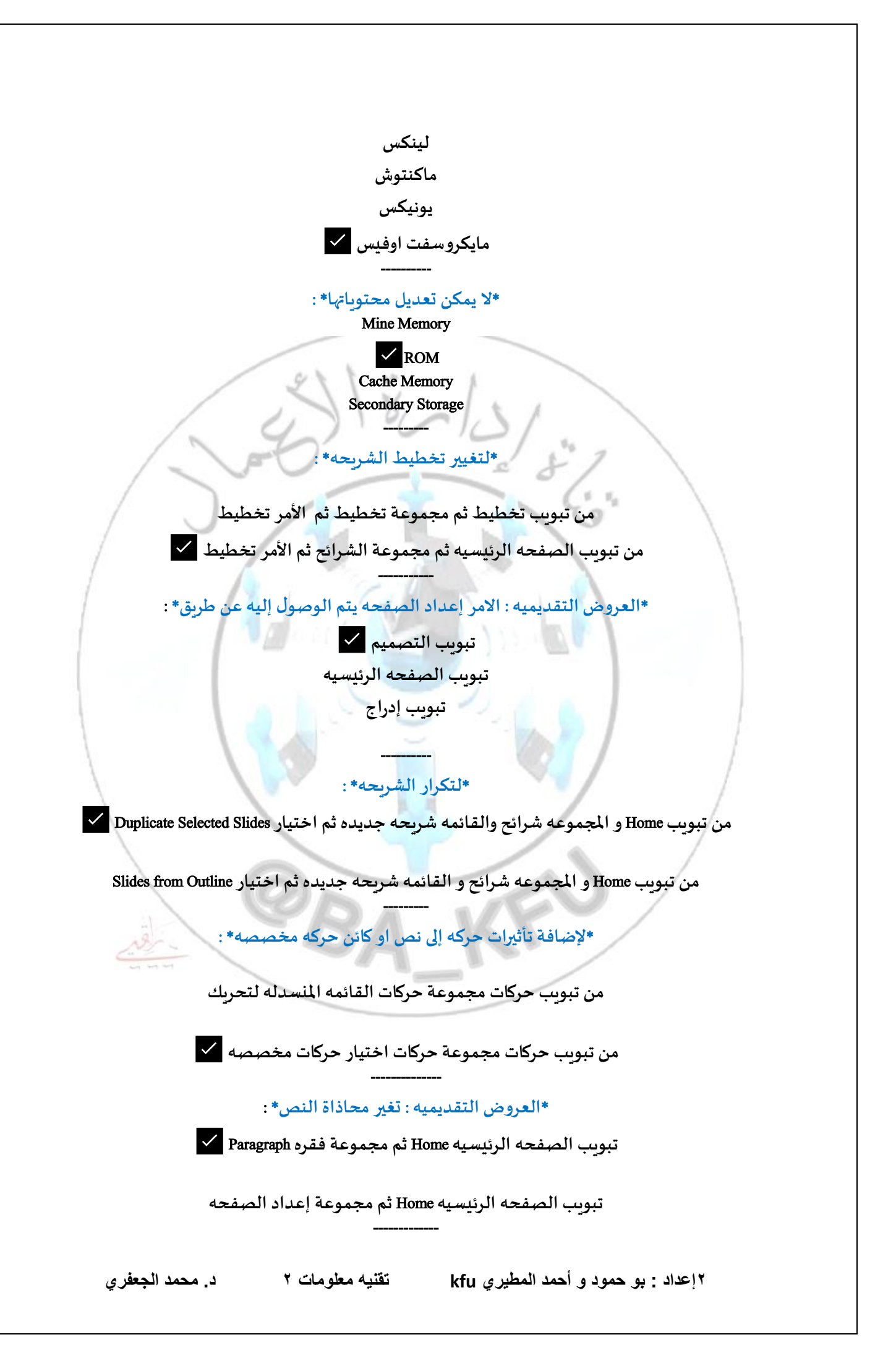

\***العروض التقديميه** : **يتم إدراج شريحة عنوان بتعداد نقطي**\* :

**تبويب الصفحه الرئيسيه** Home **ثم مجموعة فقره** Paragraph

**تبويب الصفحه الرئيسيه** Home **ثم مجموعة إعداد الصفحه**

**تبويب الصفحه الرئيسيه ثم مجموعة الشرائح ثم كتابة العناصر املؤلف للنقاط** ✅

 ------------- **حقل مالحظات حتى** 64000 **رمزا** .1 **ترقيم تلقائي** .2 **نص** .3 **مذكرة**✅ .4 **رقم** --------------- **خاصية نص تحقق الصحة** texty validation **هو** .1 **قاعدة التحقق من الصحة** .2 **رسالة تنبيه في حال وقوع الخطأ بالقيمة املداخلة** ✅ .3 **قناع االدخال** .4 **مثال للقيم التي يجب ادخالها الظهاره عند طلبه** -------------- **هو عبارة عن حقل في جدول ما يكون حقال رئيسيا في جدول االكسس** .1 **السجل** .2 **املفتاح االجنبي** ✅ .3 **الخلية** .4 **مفتاح الجدول** ------------- **النماذج** forms **يمكن اضافة عناصر مثل الصور وتسميات دون رؤية البيانات** .1 **عرض التخطيط** .2 **عرض النموذج** .3 **عرض تصميم النموذج**✅ .4 **عرض التقرير** ----------- **يمكن مشاهدة البيانات اثناء تغيير التصميم والتحكم في حجم حقول النموذج وتنسيق وتحسين النموذج**

> **عن طريق** .1 **عرض التخطيط**✅ .2 **عرض النموذج**

.3 **عرض تصميم النموذج** .4 **عرض تخطيط النموذج**

**الرمز الذي يمثل هيئة حكومية**

--------------

**أ** . Gov ✅

**ب** . Mil

**ج** . Edu -----------

\***لتعديل مستوى التكبير أو التصغير في العرض التقديمي**\* :

**من تبويب** view **و املجموعه** zoom ✅ **من تبويب** view **و املجموعه** show

------------ **ليس من اساليب الحماية من الفايروسات**

.1 **تحميل اي ش يء من مواقع غير موثوقة**✅ .2 **تنصيب برنامج مضاد للفايروسات** .3 **عدم تحميل اي ش يء من مواقع غير موثوقة** .4 **الخيارين** 2 **و**3

#### ----------- **املخبأ هو**

.1 **مكان في القرص الصلب يتم استخدامه لتخزين صفحات الويب** ✅ .2 **ملف نص ي خاص يتم انشاؤه تلقائيا من قبل برنامج متصفح** .3 **لغة البرمجة املستخدمة** .4 **عملية ارسال البيانات او امللفات من حاسب املستخدم الى حاسب الخادم بعيد**

 ------------- **هو عملية ارسال البيانات او امللفات من الحاسب الخادم البعيد الى الحاسب املستخدم او العميل**

> .1 **التحميل** ✅ .2 **البروتوكول** .3 **الرفع** 4 . **لغة** HTML

 ------------ **يوفر اكسس عدة انواع من النماذج منها النموذج املنقسم ويقوم**

.1 **بعرض البيانات بطريقة النموذج البسيط في االعلى**✅ .2 **يظهر واجهه يحتوي سجل واحد** .3 **عناصر متعددة يعرض سجالت متعددة** .4 **فارع يستعمل الضافة العناصر اليه** ------------

**4إعداد : بو حمود و أحمد المطيري kfu تقنيه معلومات 2 د. محمد الجعفري**

#### \***وظيفة الدوائر واملربعات التي تظهر على اطراف الكائن**\* :

**تسهيل عملية التظليل للحواف تغير لون الكائن تغير حجم الكائن** ✅

**جميع ما ذكر**

# -------------- **عدد الكائنات املتوفرة في برنامج اكسس هي**

**أ** . 4

**ب** . 5 **ج** . 6 ✅ **د** . 7 ------------

**االستعالمات املتوفرة في اكسس** 2007 .1 **تستخدم لعرض البيانات ومن ثم طباعتها وليس الدخالها** .2 **تضم شفرة برمجية بلفة الفيجوال بيسك لتطبيقات النجاز**

.3 **تستعمل لطرح االسئلة واسترجاع البيانات في قاعدة البيانات يمكن تصفية البيانات ودمجهت من هدة**

**مهام البمكن القيام مع وحدة املاكرو**

**جداول** ✅ .4 **تستخدم لتخزين البيانات**

# -------------- **االنتقال بين الحقول عند االدخال في قاعدة البيانات يتم باستخدام**

.1 **مفتاح** tab **للتقدم لالمام و** shift+tab **للرجوع للخلف**✅ .2 **مفتاح** tab **للتقدم لالمام و** shift+ctrl **للرجوع للخلف** .3 **مفتاح التنقل للعامة** .4 **الخياران** 1 **و**2

**رموز االستكشافيه مع معايير االستعالمات عالمة** # **تعني** .1 **حرف واحد فقط من الحروف االبجدية**

-------------

.2 **رقم واحد فقط من االرقام** 0 **الى** 9 ✅ .3 **مجموعة حروف** .4 **رمز واحد فقط**

### --------------- **الشبكة العاملية العنكبوتية هي**

.1 **هو نظام مؤلف من وثائق نصية تشعبية مرتبطة فيما بينها يتم الوصول لها عبر االنترنت**✅

**5إعداد : بو حمود و أحمد المطيري kfu تقنيه معلومات 2 د. محمد الجعفري**

.2 **هو نظام عاملي من الشبكات املتصلة فيما بينها** .3 **مرجع يشير الى صفحة او وثيقة** .4 **طريقة استقبال وارسال الرسائل الرقمية الكترونيا**

### -------------- **املترجمات** :

 ✅ compilers softwaer interpretrs

 ------------- **تستخدم لتخزين البيانات والبرامج تخزينا دائما**

.1 **املسجالت** .2 **الذاكرة االساسية** )**الحقيقة ، الفيزيائية**(

> .3 **وحدات التخزين الثانوي**✅ Cash memory. 4

 -------------- **هو طريقة استقبال وارسال الرسائل الرقمية الكترونيا عبر خطوط االتصال بشبكة انترنت وعلى جميع**

**مستوى انحاء العالم بسرعة هائلة وكلفة قليلة**

.1 **البريد االلكتروني** ✅

.2 **الشبكة العاملية العنكبوتية**

.3 **االنترنت**

.4 **املتصفح** --------------

**ملف نص ي خاص يتم انشاؤه تلقائيا من قبل برنامج متصفح وتخزينه في جهاز املستخدم**

.1 **صفحة البداية**

.2 **موقع الويب**

.3 **املخبأ**

.4 **الكعكه** ✅

 --------------- \***لحفظ العرض التقديمي بنفس اإلسم**\* :

ctrl+c

 ✅ ctrl+s ctrl+v ctrl+x

 --------------- \***يقوم بتحليل برنامج املصدر تعليمه تلوى االخرى حيث يتحقق من صحتها**\* :

> **املفسر** ✅ **املترجم** --------------

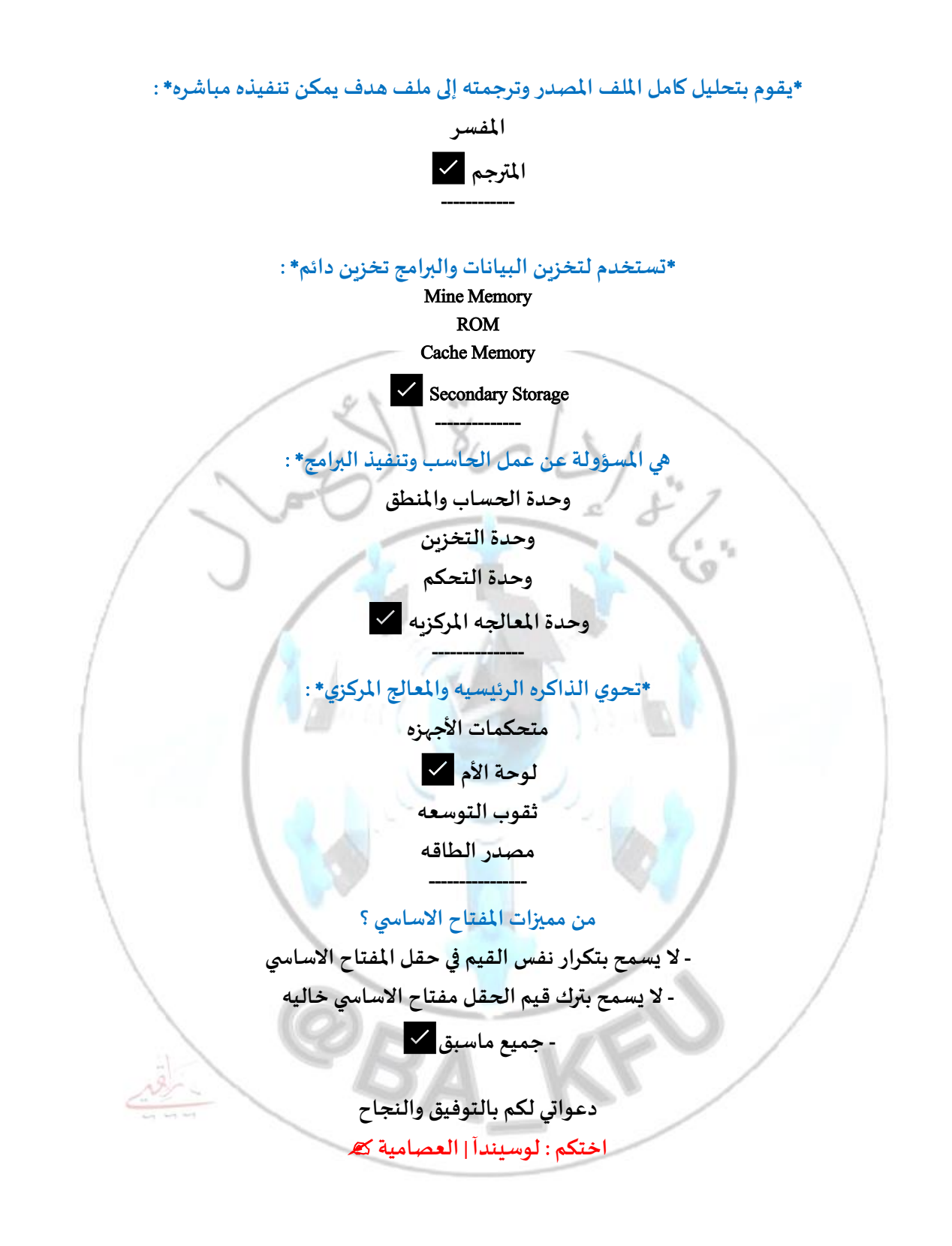